# **Oscyloskop dwukanałowy Volcraft 632 FG**

**Nr art. 120191**

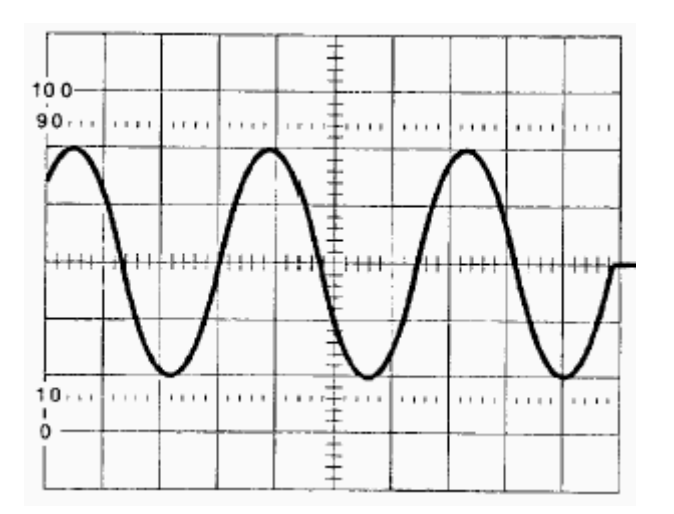

# Przeznaczenie urządzenia

Oscyloskop dwukanałowy przeznaczony jest do:

- Mierzenia i przedstawiania galwanicznie oddzielonego od sieci sygnału pomiarowego prady stałego (DC) rzedu maks. 20 MHz przy napieciu weiściowym rzedu maks. 300 V pradu stałego lub maksymalnei wartości napiecia pradu zmiennego.
- Generowanie sygnałów sinusowych, prostokątnych oraz trójkątnych do zasilania galwanicznie oddzielonych od sieci układów elektronicznych.
- Eksploatacja urządzenia powinna się odbywać w pomieszczeniach zamknietych, nie zagrożonych wybuchami, poniżej 2000 m n.p.m..
- Pomiarów należy dokonywać jedynie w obwodach, w których maks. natężenie prądu nie przekracza 6 A.
- Urządzenia nie należy stosować do celów innych, niż opisane powyżej.

### Uwaga! Należy koniecznie przeczytać!

Przed rozpoczęciem eksploatacji należy dokładnie zaznajomić się z niniejszą instrukcją obsługi. W przypadku szkód powstałych w wyniku nieprzestrzegania wskazówek zawartych w instrukcji wygasa prawo do roszczeń z tytułu gwarancji. Producent nie ponosi odpowiedzialności za powstałe w ten sposób szkodv.

# 1. Bezpieczeństwo obsługi

### 1.1 Sprawdzanie wejściowego napiecia sieciowego

Odpowiednie napiecie sieciowe ustawić można za pomocą przełącznika napiecia sieciowego. Przed rozpoczeciem eksploatacji urządzenia należy się upewnić, że ustawione zostało właściwe napiecie sieciowe.

### Uwaga!

#### Nieprawidłowe ustawienie przełącznika napiecia sieciowego lub użycie niewłaściwych bezpieczników prowadzić może do uszkodzenia urzadzenia.

### 1.2 Symbole bezpieczeństwa

Znaczenie symboli ostrzegawczych

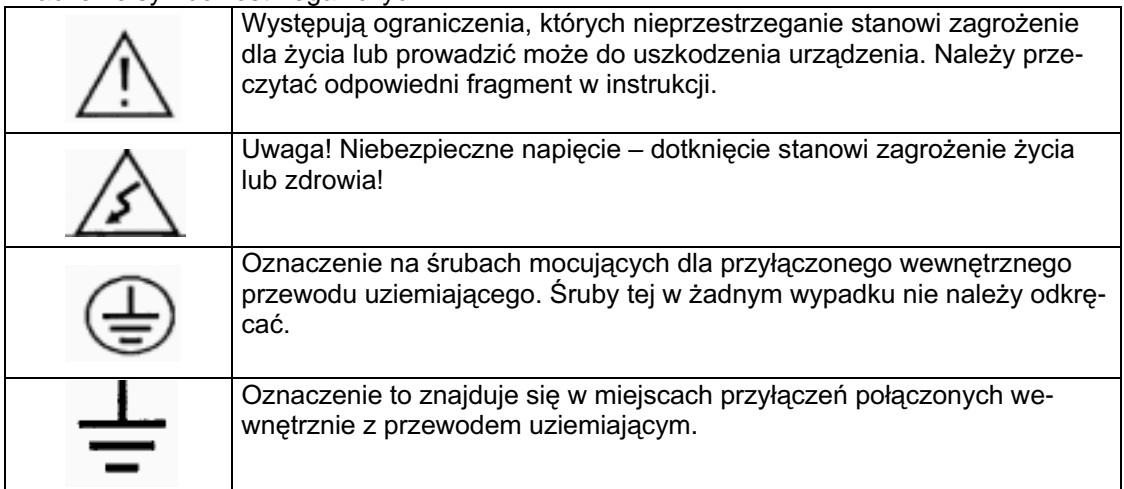

# 1.3 Ogólne warunki bezpieczeństwa obsługi

- Urzadzenie odpowiada obowiazującym normom w zakręsie działania pola elektromagnetycznego (w użytku domowym, nie zaś w celach przemysłowych) i pozostaje w zgodzie z rozporządzeniem 89/336/EWG.
- W celu zapewnienia optymalnego funkcjonowania urządzenia przez długi okres czasu oraz bezpieczeństwa jego eksploatacji należy przestrzegać wskazówek dotyczących bezpieczeństwa obsługi oraz znaków ostrzegawczych zawartych w niniejszej instrukcji.
- Urządzenie skonstruowano w klasie ochronnej I. Urządzenie wyposażono w zasilacz sieciowy odporny na działanie pola elektromagnetycznego z przewodem uziemiającym i powinno być zasilane napieciem sieciowym pradu zmiennego 230 V i powinno być podłaczane do gniazdka sieciowego z uziemieniem.
- Należy zwrócić uwage, by przewód uziemiający (żółty / zielony) nie został przerwany na długości kabla ani w urzadzeniu lub też w sieci, gdyż w przeciwnym razie zachodzi niebezpieczeństwo dla życia i zdrowia
- Urzadzenie i jego oprzyrzadowanie należy przechowywać w miejscu niedostepnym dla dzieci!
- W zakładach przemysłowych należy przestrzegać branżowych i zakładowych przepisów BHP w zakresie eksploatacji urządzeń i narzędzi elektrycznych.
- W szkołach, placówkach oświatowych oraz w warsztatach hobbystycznych eksploatacja urządzeń elektrycznych i ich oprzyrządowania powinna się odbywać pod nadzorem wyszkolonego i kompetentnego personelu.
- Podczas otwierania obudowy lub demontażu cześci z wyjatkiem sytuacji, gdy jest to możliwe recznie moga zostać odsłoniete elementy przewodzace prad. Pod napieciem moga również pozostawać miejsca przyłączeń. Przed strojeniem, konserwacją, naprawą lub wymianą części lub grup elementów, urządzenie należy odłaczyć od wszelkich źródeł napiecia i układów pomiarowych, w przypadku gdy konieczne jest otwarcie urządzenia. W przypadku gdy konieczne jest dokonanie strojenia, konserwacji lub naprawy pod napieciem, czynności powinny zostać wykonane przez wykwalifikowanego specialiste, świadomego zwiazanych z tym niebezpieczeństw lub zaznajomionego z odpowiednimi przepisami (VDE 0100, VDE-0701. VDE-0683).
- Także kondensatory w urządzeniu mogą być naładowane, nawet po odłączeniu urządzenia od wszelkich źródeł napiecia i układów pomiarowych.
- Należy się upewnić, że wymieniane bezpieczniki odpowiadają pod względem typu oraz podanej wartości nominalnej stosowanym w urządzeniu bezpiecznikom. Niedozwolone jest stosowanie bezpieczników wykonanych domowym sposobem oraz mostkowania obsadek bezpieczników. W celu dokonania wymiany bezpieczników urządzenie należy odłączyć od wszelkich źródeł napięcia (wyciągnąć wtyczkę z gniazdka sieciowego!) oraz układów pomiarowych. Po odłączeniu urządzenia od prądu za pomocą odpowiedniego narzedzia należy odkrecić pokrywe zabezpieczająca z uszkodzonym bezpiecznikiem, wyjać zdefektowany bezpiecznik i zastapić go zgodnym w typie i wartości nominalnej.
- Należy zachować szczególną ostrożność podczas pracy z napieciami powyżej 25 V pradu zmiennego (AC) oraz powyżej 35 V prądu stałego (DC). Już przy napięciach tego rzędu w przypadku bezpośredniego kontaktu istnieje niebezpieczeństwo porażenia prądem elektrycznym.
- Przed każdym rozpoczęciem pomiarów należy sprawdzić, czy urządzenie (oscyloskop) lub przewody pomiarowe (głowice pomiarowe, kabel BNC), jak również linie napięcia nie zostały uszkodzone.
- Napiecia mierzone za pomoca oscyloskopu musza być galwanicznie oddzielone od sieci (oddzielający transformator bezpieczeństwa).
- W celu unikniecia porażenia pradem elektrycznym, należy zwrócić uwage i nie dotykać nawet niebezpośrednio – końcówek głowic pomiarowych, zacisków krokodylkowych w przypadku otwartych przewodów BNC, a także przeznaczonych do mierzenia przyłączy (w miejscach przyłączania narzędzi pomiarowych).
- W przypadku gdy dalszą bezpieczną eksploatacją urządzenia nie jest możliwa, urządzenie należy unieruchomić i zabezpieczyć przed mimowolnym uruchomieniem. Dalsza bezpieczna eksploatacja urządzenia nie jest możliwa, jeśli:
	- urządzenie wykazuje widoczne uszkodzenia;
	- urządzenie nie funkcjonuje oraz
	- urządzenie było przechowywane / składowane przez dłuższy czas w niekorzystnych warunkach lub
	- urzadzenie narażone było na niekorzystne warunki transportu.

# **Widok z przodu**

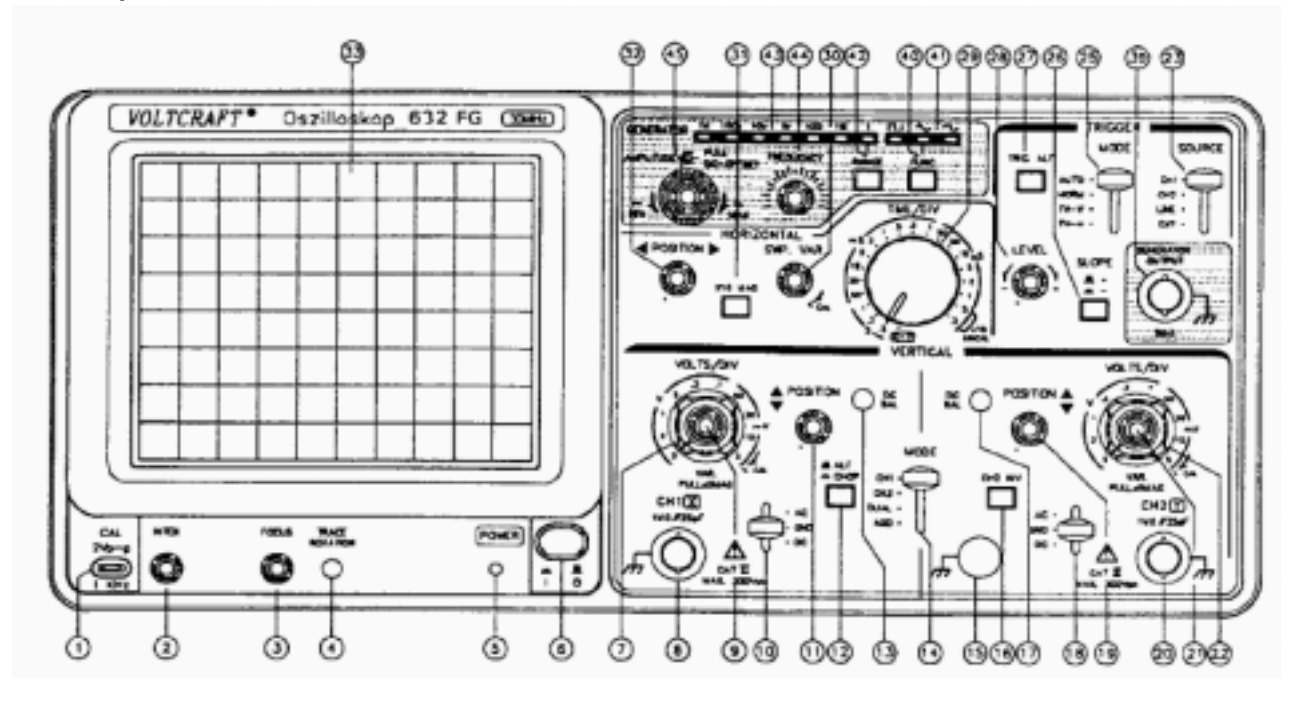

#### Widok z tyłu

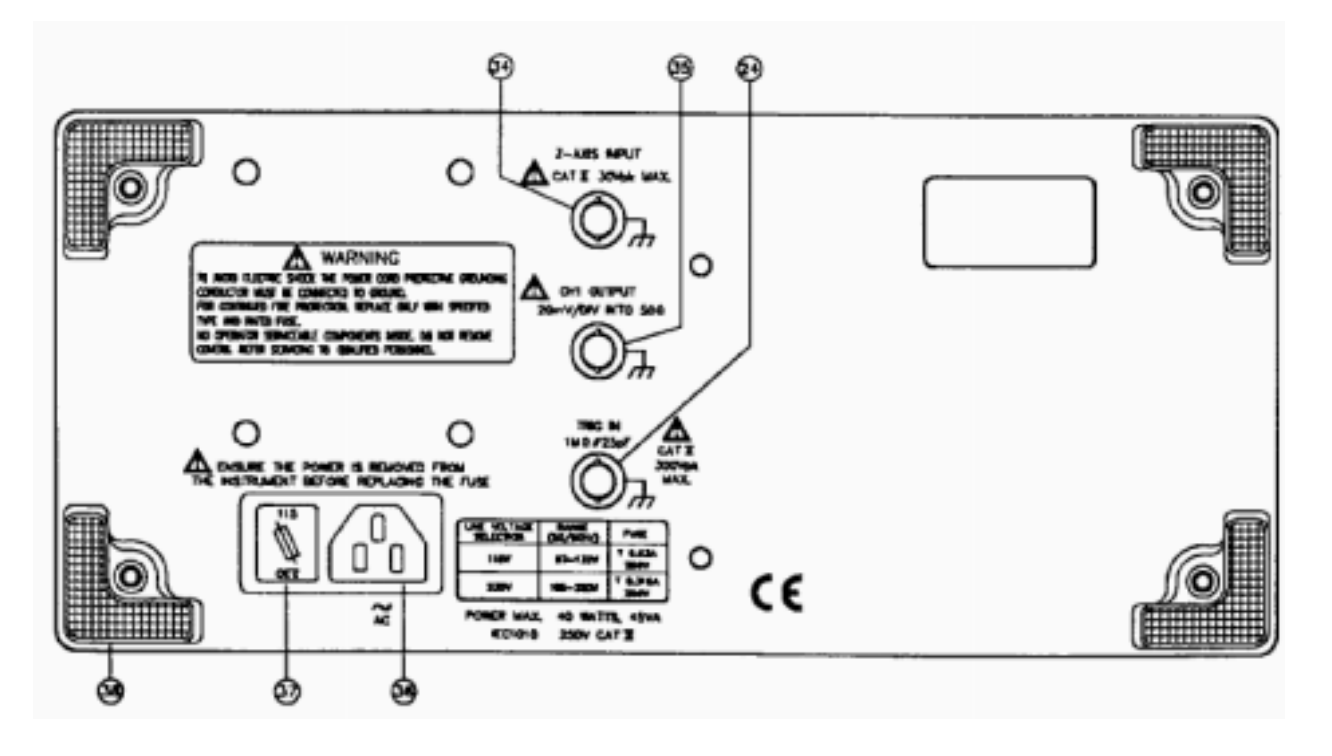

# 2. Dane ogólne

# 2.1 Opis

Oscyloskop typu VOLTCRAFT 632 FG jest urzadzeniem dwukanałowym o paśmie prądu stałego (DC) szerokości 30 MHz (-3 dB) oraz maks. prędkości odchylenia wertykalnego rzędu 20 ns/div. Eksploatację ułatwiają znaczne możliwości wyzwalania. Jako ekran zastosowano kineskop prostokątny z rastrem wewnętrznym. Dodatkowo urządzenie zostało wyposażone w generator funkcji o paśmie szerokości 0,1 Hz do 1 MHz. Do wyboru są formy sygnału: sinus, prostokąt i trójkąt.

# 2.2 Trvby działania

Oscyloskop może być używany w trybie jedno- i dwukanałowym oraz w trybie X-Y. W przypadku eksploatacji urządzenia w trybie jednokanałowym moga być używane kanały nr 1 lub 2. Poza zwykłym dwukanałowym trybem działania możliwy jest sumowany lub dyferencyjny tryb działania. W przypadku wszystkich rodzajów prędkości odchylenia urzadzenie może być przełaczane na wibracyjny tryb działania lub alternujący tryb działania (ALT). W trybie XY kanał nr 1 przełączany jest na system odchyleń horyzontalnych, natomiast kanał nr 2 na system odchyleń wertykalnych. Oba wejścia mają te same impedancje wejściowe oraz zakresy czułości.

# 2.3 Odchylenie wertykalne

Wzmacniacze wejściowy dla obu kanałów wyposażone zostały w chronione diodami poziomy wejściowe typu FET. Oba kanały przełączane są elektronicznie na dany poziom wertykalny. Czestotliwość wibracvina dostarczana jest przez dwustabilny multiwibrator i wynosi 250 kHz. W trybie działania ALT wykorzystywany jest impuls gaszący generatora odchyleń. Wykalibrowany tłumik wejściowy wyposażony został w kompensujący częstotliwość adapter sieciowy typu RC.

# 2.4 Podstawa czasu

Podstawa czasowa posiada 20 kalibrowanych predkości odchyleń rzędu 0,2 us/div do 0,5 s/div. Nieskalibrowane wartości pośrednie moga być włączane w sposób bezstopniowy. Poprzez zastosowanie dodatkowego przełącznika prędkość odchyleń może zostać zwiększona o czynnik 10 do poziomu 20 ns/div.

# 2.5 Wyzwalanie

Urządzenie dysponuje wieloma możliwościami wyzwalania. Jako źródło wyzwalania moga być wykorzystane kanał 1, kanał 2, Line (linia połączenia) lub źródło zewnetrzne. Można wybierać nastepujace rodzaje wyzwalania: Auto, Norm, TV-V oraz TV-H. Dzieki wyzwalaniu alternującemu możliwe jest utrzymanie w trybie dwukanałowym stałego odwzorowania obu kanałów nawet w przypadku sygnałów o różnych częstotliwościach.

# 2.6 Dalsze uwagi

Powierzchnia ekranu została zaopatrzona w filtr. Położenie promienia może być korygowane z zewnatrz. Do stroienia głowic pomiarowych stosowane jest wyjście kalibratora, za pomocą którego przechwytywany może być sygnał prostokatny o częstotliwości 1 kHz oraz amplitudzie rzędu 2 V. Na tylnej ścianie urządzenia znajduje się zintegrowana podstawa bezpiecznika oraz przełącznik napięcia. Na potrzeby modulacji typu Z przewidziane jest gniazdo typu BNC. Do drugiego gniazda dociera osłabiony sygnał z kanału 1. Ponadto na tylnej ścianie urządzenia znajduje się zewnętrzne wejście wyzwalacza.

# 3. DANE TECHNICZNE

3.1 Odchylenie wertykalne

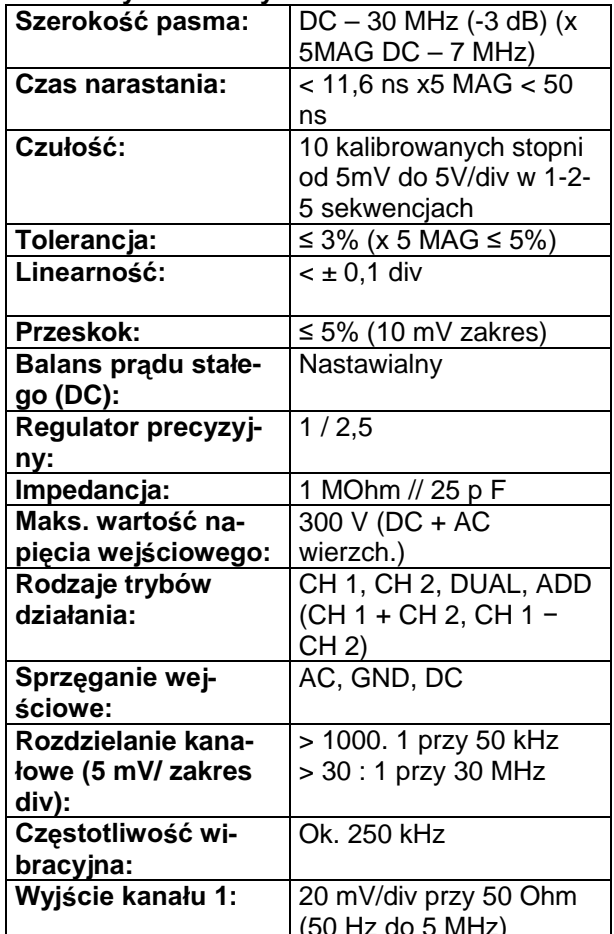

# 3.2 Podstawa czasowa

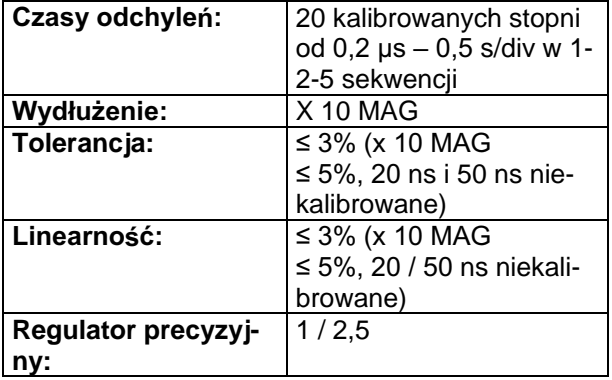

# **3.3 Wyzwalanie**

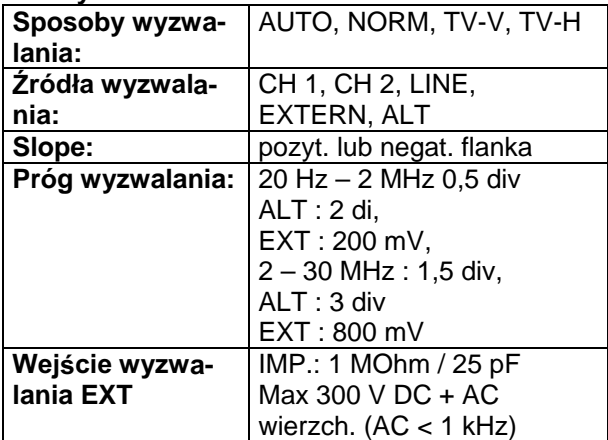

# 3.4 Tryb działania X-Y

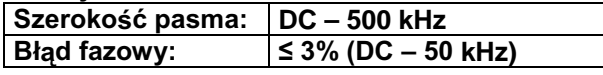

# **3.5 Modulacja typu Z**

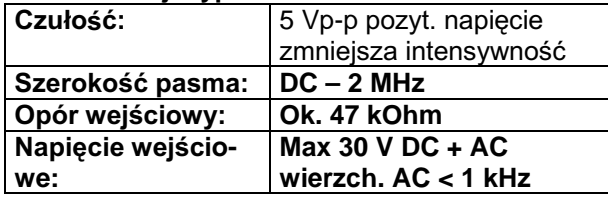

# **3.6 Kalibrator**

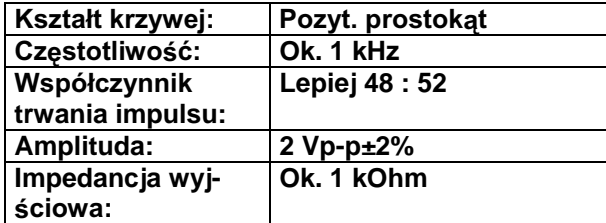

# **3.7 Ekran**

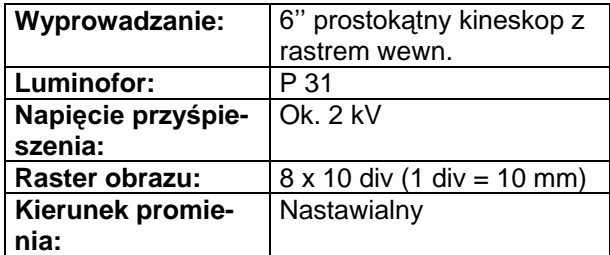

# **3.8 Generator funkcji**

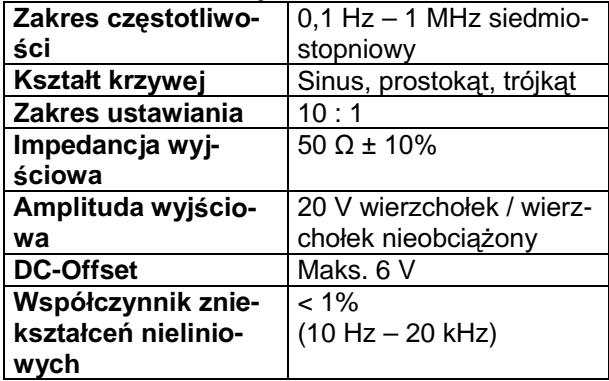

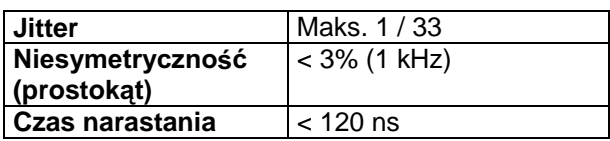

# **4. Eksploatacja**

# 4.1 Rozpakowywanie urządzenia

Oscylator przed dostarczeniem jest gruntownie sprawdzany i testowany przez producenta. Po otrzymaniu przesyłki należy niezwłocznie sprawdzić opakowanie oraz samo urządzenie, czy nie wystąpiły uszkodzenia podczas transportu. W razie powstania jakichkolwiek uszkodzeń należy niezwłocznie skontaktować się ze sprzedawcą.

# 4.2 Sprawdzanie napięcia sieciowego

Oscyloskop przeznaczony jest dla standardowego napięcia sieciowego rzędu 230 V. Przed rozpoczęciem eksploatacji należy się zawsze upewnić, czy napięcie sieciowe zostało prawidłowo ustawione. W przypadku eksploatacji przy nieprawidłowym napięciu sieciowym oscyloskop może ulec uszkodzeniu.

# **Uwaga!**

### Przed jakąkolwiek zmianą napięcia sieciowego oscyloskop należy odłączyć od sieci!

Przełącznik napięcia sieciowego znajduje się na tylnej ściance urządzenia przy gniazdku napięcia wejściowego i jednocześnie pełni funkcję podstawy bezpiecznika.

# **Uwaga!**

W przypadku gdy napięcie sieciowe zostało zmienione, należy niezwłocznie dokonać zmia**ny warto**

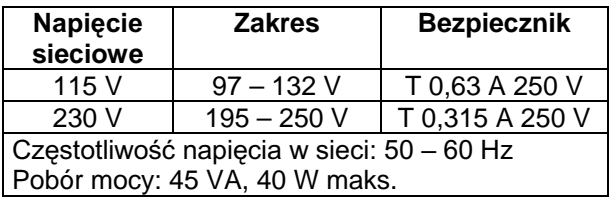

W celu dokonania zmiany napięcia należy zdemontować podstawę bezpiecznika, dokonać zmiany bezpiecznika na bezpiecznik o odpowiedniej wartości oraz ponownie założyć bezpiecznik tak. by żądana wartość mogła zostać odczytana.

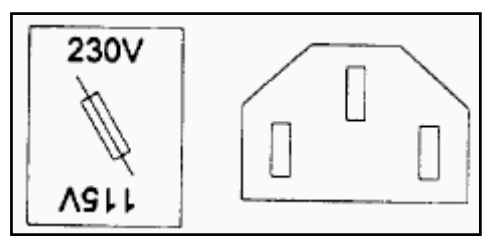

**Na rysunku przedstawiono ustawienie na 230 V**

# Uwaga!

Oscyloskop VOLTCRAFT 632 FG skonstruowany został w klasie ochronnej I i powinien być używany przy gniazdkach wyposażonych w zestyki ochronne. Należy stosować trzyżyłowy kabel sieciowy wyposażony w zestyk ochronnv.

Ostrzeżenie: W przypadku eksploatacji urządzenia z nieprawidłowym lub uszkodzonym przewodem uziemiającym grozi utratą życia lub zdrowia.

### 4.3 Warunki otoczenia

Urządzenie może być eksploatowane w pomieszczeniach suchych, położonych na maks. wysokości 2000 m n.p.m.

Maks. dopuszczalna temperatura otoczenia wynosi 0°C-40°C. Poza tym zakresem urządzenie może ulec uszkodzeniu. Podane tolerancie i właściwości odnosza sie do zakresu temperatury 10°C - 35°C. Maks, dopuszczalna wzgledna wilgotność powietrza wynosi 85% (nie kondensująca). Maksymalne wartości w warunkach składowania (-10°C do +70°C, 70% rF).

# 4.4 Lokalizacja urządzenia

Urządzenie może być eksploatowane w dowolnym położeniu. Eksploatacja powinna się odbywać w miejscach czystych i suchych. Eksploatacja urządzenia nie powinna się odbywać w pomieszczeniach wilgotnych lub mokrych, zakurzonych lub narażonych na wybuchy. Na urządzeniu nie należy ustawiać żadnych ciężkich przedmiotów. Nie należy przekrywać otworów wentylacyjnych. Należy unikać eksploatacji w miejscach, w których występują silne pola magnetyczne lub elektryczne, ponieważ może do doprowadzić do zniekształceń w obrazie svanału.

# 4.5 Maksymalne wartości weiściowe

Podane poniżej maksymalne wartości wejściowe w żadnym wypadku nie mogą zostać przekroczone, w przeciwnym wypadku urządzenie może ulec zniszczeniu

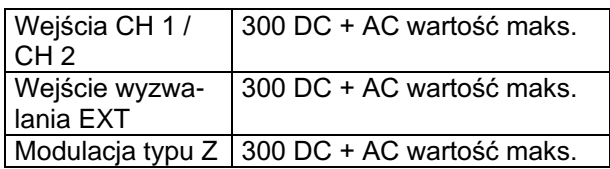

# Uwaqa!

Wszystkie połączenia do masy gniazd wejściowych połaczone sa wewnatrz z przewodem uziemiającym. Z tego względu wszystkie napięcia wejściowe , muszą być galwanicznie oddzielone od sieci.

Podane w tabeli wartości graniczne odnoszą się do napięcia sygnału o częstotliwości nie przekraczającej 1 kHz.

Należy zwrócić uwagę, że w tym wypadku dotyczy to maksymalnych wartości napięcia. Wartości te nie mogą zostać przekroczone przy

żadnym rodzaju napiecia (ani przy napieciu pradu stałego, ani przy napięciu pradu zmiennego, ani przy mieszanym napieciu - nakładajace sie na napiecie pradu stałego napiecie prądu zmiennego).

### 5. Elementy obsługi i przyłączenia (por. rysunek na stronie rozkładanej)

5.1 Ekran i włącznik sieciowy

# **Klawisz POWER (6)**

Główny włącznik sieciowy urządzenia. Po naciśnięciu klawisza oscyloskop jest włączony, co sygnalizowane jest przez świecącą diodę (5).

# Klawisz INTEN (2)

Służy do ustawiania jasności promienia.

# **Klawisz FOCUS (3)**

Służy do ustawiania ostrości promienia.

# **Klawisz TRACE ROTATION (4)**

Służy do korygowania (pokręcanie) horyzontalnego położenia promienia w odniesieniu do horyzontalnych linii rastra.

# Filter (33)

Tarcza filtra ułatwia odczytywanie wartości pojawiających się na ekranie.

# 5.2 Odchylenie wertykalne

CH 1 (X) wejście (8) Gniazdko wejściowe dla kanału 1. W trybie działania XY jest to gniazdo wejściowe sygnału wertykalnego.

# CH 2 (Y) wejście (20)

Gniazdko wejściowe dla kanału 2. W trybie działania XY jest to gniazdo wejściowe sygnału wertykalnego.

# $AC - GND - DC (10) (18)$

Włącznik wyboru sprzęgania wejścia ze wzmacniaczami wertykalnymi.

AC: sprzęganie napięcia prądu zmiennego GND: łaczy wejście wzmacniacza wejściowego z masa oraz przerywa połączenia z gniazdkiem wejściowym.

DC: sprzeganie napiecia pradu stałego

# **VOLTS/DIV(7)(22)**

Przełącznik wyboru odchylenia wertykalnego rzędu 5 mV/DIV do 5 V/DIV w dziesięciu pozycjach.

# **VARIABLE (9)(21)**

Regulator precyzyjny bezstopniowego tłumienia sygnału do czynnika 1 / 2, 5 ustawionej wartości. W pozycji CAL czułość wejściowa odpowiada wartości ustawionej. Przy nie wciśnietym klawiszu (x5 MAG) wartość podwyższa się o czynnik 5.

# CH 1 & CH 2 DC-BAL (13) (14)

Służy do ustawiania balansu napiecia pradu stałego.

# $\nabla$  APOSITION (11) (19)

Służy do ustawiania wertykalnej pozycji promienia.

### **VERT MODE (14)**

Określa tryb działania wzmacniaczy wertykalnych na kanale CH 1 i CH 2.

CH1: jednokanałowy tryb działania z wejściem CH1 CH2: dwukanałowy tryb działania z wejściem CH2 DUAL: dwukanałowy tryb działania

ADD: w dwukanałowym trybie działania dodawane są sygnały kanału CH 1 oraz CH 2. W przypadku gdy jednocześnie naciśniety zostaje klawisz CH 2 INV, kanały CH 1 i CH 2 są odejmowane.

### **CH 2 INV (16)**

Przy naciśniętym klawiszu sygnał na kanale CH 1 jest inwertowany. Jednocześnie inwertowany jest także sygnał wyzwalania.

### ALT / CHOP (12)

Przy wyciśniętym klawiszu w dwukanałowym trybie działania sygnały obu kanałów są nawzajem przepisywane (alternująco).

Przy naciśniętym klawiszu wejścia są bardzo szybko (250 kHz) przekształcane, co powoduje przedstawienie obu kanałów w praktyczny sposób.

# 5.3 Wyzwalanie

#### EXT TRIG IN (24)

Gniazdko wejściowe na tylnej ścianie urządzenia dla zewnętrznego sygnału wyzwalania. Sygnał wyzwalania jest przełączany po przestawieniu przełącznika SOURCE w pozycję EXT.

#### **SOURCE (23)**

Przełącznik wyboru źródła wyzwalania CH 1: sygnał wyzwalania wyprowadzany jest z kanału CH 1.

CH 2: sygnał wyzwalania wyprowadzany jest z kanału CH 2.

LINE: svgnał wyzwalania wyprowadzany jest z częstotliwości sieciowej.

EXT: sygnał wyzwalania doprowadzany jest z zewnatrz.

# **TRIG ALT (27)**

Przy wciśniętym klawiszu sygnał wyzwalania w dwukanałowym trybie działania wyprowadzany jest z odpowiedniego kanału. Umożliwia to pojawianie się nieruchomego obrazu przy eksploatacji obu kanałów.

# **SLOPE (26)**

Określa flankę wyzwalania.

+: wyzwalanie zachodzi przy wzrastającej flance sygnału.

-: wyzwalanie zachodzi przy opadającej flance svgnału.

# **LEVEL (28)**

Służy do ustawiania synchronizacji z nieruchomym obrazem oraz do określania punktu pojawienia sie sygnału.

#### **TRIGGER MODE (25)**

Przełacznik wyboru żadanego rodzaju wyzwalania. AUTO: bez swobodny promień horyzontalny przedstawiany jest bez wyzwalania i przy częstotliwości sygnału poniżej 25 Hz.

NORM: w przypadku braku sygnału, promień znika, a odchylenie znajduje się w stadium gotowości. TV-V: przedstawianie sygnału wertykalnego obrazu telewizyjnego.

TV-H: przedstawianie sygnału horyzontalnego obrazu telewizyjnego.

#### 5.4 Podstawa czasowa TIME/DIV (29)

Przełącznik wyboru prędkości odchylenia rzędu 0,2 us do 0,5 s w 20 pozycjach oraz pozycji dla trybu działania XY.

#### **SWP.VAR (30)**

Regulator precyzyjny prędkości odchylenia. Pokręcanie z pozycji CAL powoduje spowolnienie ustawionej wartości prędkości odchylenia do czynnika 2,5. W pozycji CAL ustawione wartości są kalibrowane.

### $\blacktriangleleft$  POSITION (32)

Służy do ustawiania horyzontalnego położenia promienia.

### x10 MAG (31)

Przy naciśniętym klawiszu prędkości odchylenia wzrasta o czynnik 10.

# **5.5 Inne**

#### **CAL (1)**

Na tym zacisku pojawia się sygnał prostokątny o częstotliwości rzędu 1 kHz oraz amplitudzie rzędu  $2$  Vp-p.

#### **GND (15)**

Przyłaczenie do masy.

#### 5.6 Generator funkcji **Generator OUTPUT (39)**

Gniazdo wyjściowe dla sygnału generatora. Impedancja wyjściowa wynosi 50 Ohm.

#### Klawisz FUNC. (40)

Za pomocą tego klawisza ustawiany jest kształt krzywej.

#### Wyświetlanie kształtu sygnału (41)

Diody świetlne wskazują wybrany kształt krzywej.

#### **Klawisz RANGE (42)**

Klawisz ten umożliwia wybór zakresu częstotliwości.

#### Wyświetlanie zakresowe (43)

Diody świetlne wskazuja wybrany zakres czestotliwości.

# **Requiator FREQUENCY (44)**

Poprzez pokrecanie zgodnie z ruchem wskazówek zegara częstotliwość ulega zwiększeniu.

# **AMPLITUDE / DC-OFFSET (45)**

Zewnętrzny przycisk służy do nastawiania amplitudy sygnału. Za pomocą przycisku wewnętrznego określany jest udział napiecia prądu stałego w sygnale. Pokręcanie w lewo wzmaga udział negatywny, natomiast pokrecanie w prawo wzmaga udział pozytywny. Po wyciśnięciu tego przycisku włączone zostaje zasilanie napięciem prądu stałego.

### 5.7 Tylna ścianka urządzenia Z-AXIS IMPUT (34)

Gniazdko wejściowe modulacji typu Z.

# CH 1 SIGNAL OUT (35)

Do tego gniazdka dociera svgnał z kanału CH 1 o amplitudzie rzedu ok. 20 mV pro DIV.

# EX TRIG IN (24)

Gniazdko weiściowe zewnetrznego sygnału wyzwalającego. Sygnał wyzwalający przełączany jest wraz z przestawieniem włącznika SOURCE do pozycji EXT.

### Sieciowe gniazdko wejściowe (36)

Gniazdko urządzenia do przyłączania 3-polowego kabla sieciowego.

# Obsadka bezpiecznika / Przełącznik napięcia sieciowego (37)

#### Nóżki podstawy (38)

Nóżki podstawy umożliwiające obsługę urządzenia w pozycji pionowej. Służy ponadto do nawijania kabla sieciowego.

# 6. Eksploatacja urządzenia

#### 6.1 Pierwsze uruchomienie urządzenia

Należy się ponownie upewnić, czy ustawione napięcie sieciowe jest prawidłowe. Przed połączeniem urządzenia do sieci, należy dokonać następujących ustawień wstępnych.

#### 6.2 Jednokanałowy tryb działania Ustawienia wstepne

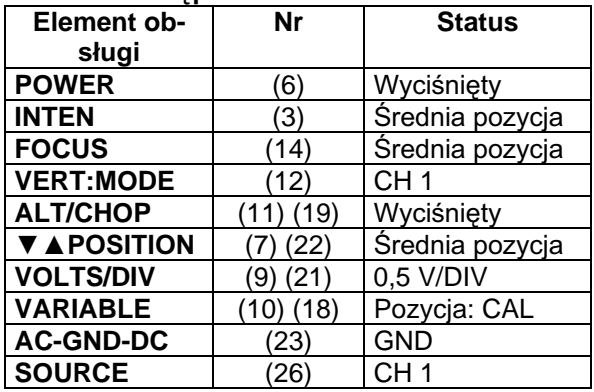

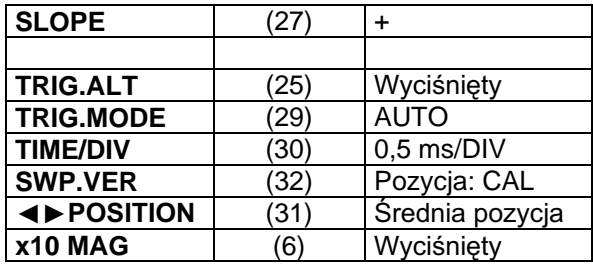

Po dokonaniu wyżej opisanych ustawień urządzenie należy połaczyć z siecia i przejść do czynności pomiarowych.

- 1.) Nacisnać włacznik sieciowy i upewnić sie, że świeci wyświetlacz trybu działania. Po około 20 sek. Promień powinien być widoczny. W przypadku gdy po ok. 60 sek. promień nadal się nie pojawia, należy wyłączyć urządzenie i skontrolować dokonane ustawienia.
- 2.) Za pomocą regulatorów INTEN oraz FOCUS ustawić optymalną jasność i ostrość promienia.
- 3.) Za pomocą pokręteł pozycji pionowej i poziomej ustawić promień w taki sposób, by pokrył sie z środkowa linia pozioma. Jeśli położenie promienia będzie nieznacznie krzywe, za pomocą funkcji TRACE ROTATION należy skorygować jego położenie (w tym celu należy użyć niewielkiego śrubokręta).
- 4.) Połączyć głowicę pomiarową z wejściem CH 1, a następnie końcówkę głowicy pomiarowej zacisnać na wyjściu kalibratora.
- 5.) Przełącznik AC-GND-DC należy przesunąć w pozycje AC. Na ekranie powinien pojawić się obraz przedstawiony na rys. 7.2-1.

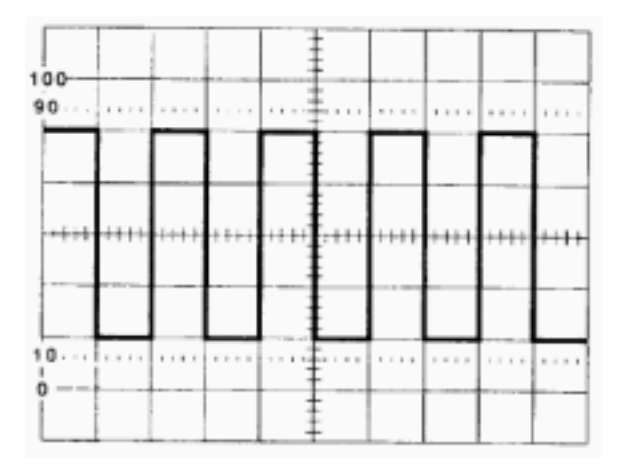

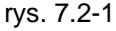

- 6.) Za pomoca pokretła FOCUS w razie potrzeby wyregulować ostrość obrazu.
- 7.) Tytułem próby należy kilkakrotnie pokrecić regulatorami TIME/DIV oraz VOLTS/DIV, jak również regulatorem pozycji pionowej i poziomej. Jednocześnie należy obserwować zachodzace na ekranie zmiany.

Powyższe wskazania są podstawowymi regułami działania w trybie jednokanałowym z wejściem CH 1. Praca w trybie jednokanałowym możliwa jest również z wejściem CH 2. W tym wypadku

VERT.MODE oraz SOURCE należy tylko przełaczyć na kanał CH 2.

# 7.3 Tryb dwukanałowy

Na podstawie przedstawionych w poprzednim rozdziale ustawień, należy dokonać następujących zmian:

- 1.) Przełacznik VOLTS/DIV dla kanału CH 1 przesunąć w pozycję 1 V/DIV. Sygnał prostokątny jest teraz o połowe niższy.
- 2.) Regulatorem pozycji wertykalnej CH 1 przesunąć krzywą o dwie linie rastrowe w górę.
- 3.) Przełącznik VERT.MODE przestawić w pozycję DUAL. Na ekranie pojawia się wówczas druga linia promienia.
- 4.) Regulatorem pozycji wertykalnej CH 4 przesunąć promień na drugą linię rastrową pod linią środkową.
- 5.) Przełacznik VOLTS/DIV dla kanału CH 2 przesunać w pozvcie 1 V/DIV.
- 6.) Przyłączyć drugą głowicę pomiarową do wejścia CH 2, mocując jednocześnie jej końcówkę do kalibratora.
- 7.) Przełącznik AC-GND-DC dla wejścia CH 2 należy przesunąć w pozycję AC. Na ekranie powinien pojawić się obraz przedstawiony na rys. 7.3-1.

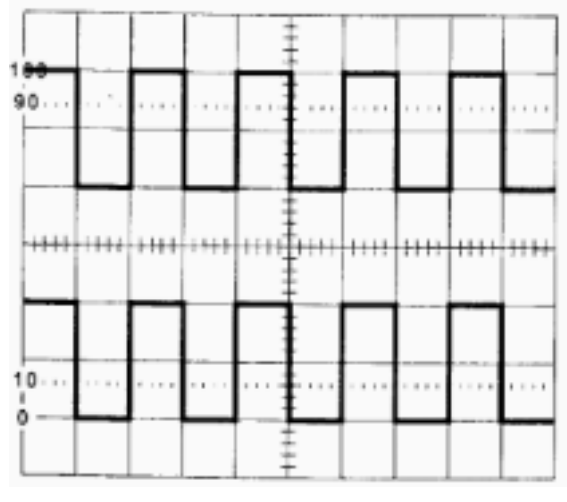

#### rys.7.3-1

W powyższym przykładzie rodzaj wyzwalania jest rodzaj AUTO, a źródłem wyzwalanie jest kanał 1. Ponieważ obydwa kanały przedstawiają ten sam sygnał, na obu kanałach uzyskuje się nieruchomy obraz. Informacie na temat sposobów uzyskiwania nieruchomego obrazu na obydwu kanałach w przypadku dwóch różnych częstotliwości, znajdują się w rozdziale "Wyzwalanie".

Przy wyciśniętym klawiszu ALT/CHOP oba ciągi krzywych zostaną na siebie przepisane. Tryb alternujący przy znacznej prędkości odchylania używany jest w pierwszej kolejności. Przy wciśnietym klawiszu ALT/CHOP następuje szybkie przełączanie miedzy obydwoma kanałami (czestotliwość przełaczania rzedu ok. 250 kHz), co pozwala odnieść wrażenie, że oba ciągi krzywych przepisywane są równocześnie. W celu lepszego zrozumienia tego procesu należy włączyć oba wejścia

na GND i ustawić mniejszą prędkość odchylania, np.: rzędu 0,5 s/DIV. Różnica staje się wyraźna po przełączeniu w tym momencie między ALT a CHOP.

# 7.4 Funkcja ADD

W dwukanałowym trybie działania oba sygnały moga być dodawane i odejmowane. Prawidłowe realizowane tej funkcji wymaga ustawienia na obu kanałach tej samej częstotliwości oraz by regulator precyzyjnego ustawiania znajdował się w pozycji CAL.

Dokonać ustawień oscyloskopu w sposób przedstawiony na rys. 7.2-1. Następnie przesunąć przełącznik VERT.MODE w pozycję ADD. Obie krzywe zostaną wówczas dodane i przedstawione w postaci jednego ciągu krzywej. Ponieważ dodawane są dwa jednakowe sygnały, amplituda ulega podwoieniu.

Przełaczyć na powrót na tryb działania DUAL. Nastepnie nacisnąć klawisz CH 2 INV. Kanał 2 przedstawiony jest w postaci inwertowanej (por. rvs. 7.4-1).

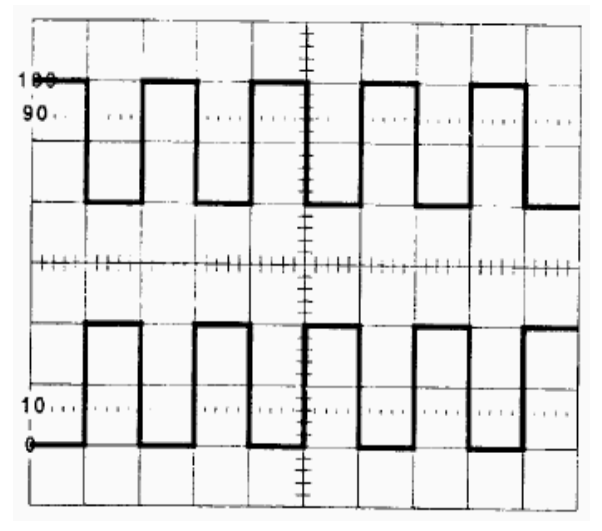

#### rys.7.4-1

przełączyć ponownie na tryb ADD. Kanał 2 jest teraz odejmowany od kanału 1. Ponieważ na obydwu kanałach znajdują się jednakowe sygnały, rezultatem jest "zero" jednocześnie przedstawiana iest linia pozioma. Ze względu na różne tolerancje tłumików wejściowych w praktyce może się zdarzyć, że pozostaje widoczny prostokąt o bardzo małej amplitudzie.

#### 7.5 Wyzwalanie

Wyzwalanie jest ważnym elementem funkcji oscyloskopu. Z tego względu zaleca się dokładne zapoznanie się z różnorodnymi możliwościami wyzwalania.

### 7.5.1 Rodzai wyzwalania (MODE) **AUTO**

W trybie działania AUTO generator odchyleń działa w swobodny sposób, a promień jest przepisywany, nawet jeśli nie ma żadnego sygnału. Sygnał wyzwalania wytwarzany jest automatycznie

wraz z pojawieniem się sygnału o częstotliwości większej niż 25 Hz. Funkcja AUTO doskonale spełnia swe zadania w przypadku nieskomplikowanych form sygnału. Czasem może się zdarzyć, że obraz musi zostać przechwycony poprzez lekkie przestawienie regulatora LEVEL.

#### **NORM**

W przypadku braku sygnału w tym trybie działania żaden promień nie jest przepisywany. Odchylenie promienia następuje wówczas, kiedy sygnał przechodzi przez wartości progową ustawianą za pomocą regulatora LEVEL. W przypadku gdy wraz z pokręcaniem regulatora LEVEL podkręcany jest sinusoidalny sygnał, po początku promienia możliwe jest rozpoznanie położenia progu wyzwalania. Na rysunkach **rys. 7.5-1** oraz **rys. 7.5-2** przedsta wione zostały jednakowe sygnały o różnych progach wyzwalania. W obu przypadkach wyzwalanie następuje na flance wzrastającej (dodatniej). Określane jest to poprzez pozycję klawisza SLO-PE. Przy wyciśniętym klawiszu (+) wyzwalanie następuje na dodatniej, a przy naciśniętym klawiszu (-) na ujemnej (opadającej) flance. Na **rysun**ku 7.5-3 przedstawiono ciąg krzywej wyzwolony na ujemnej flance. Próg wyzwalania jest taki sam jak w przypadku **rysunku 7.5-1**.

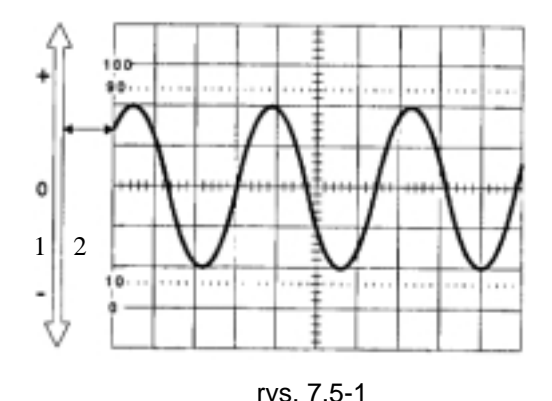

1. LEVEL – zakres ustawiania

2. Próg wyzwalania

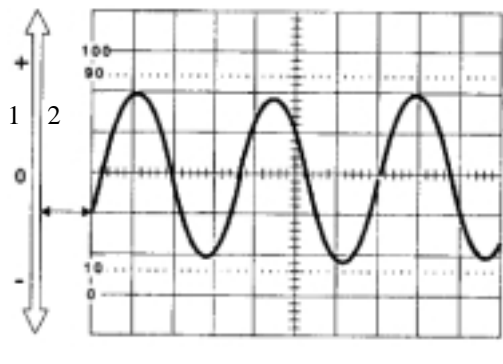

rys. 7.5-2

1. LEVEL – zakres ustawiania

2. Próg wyzwalania

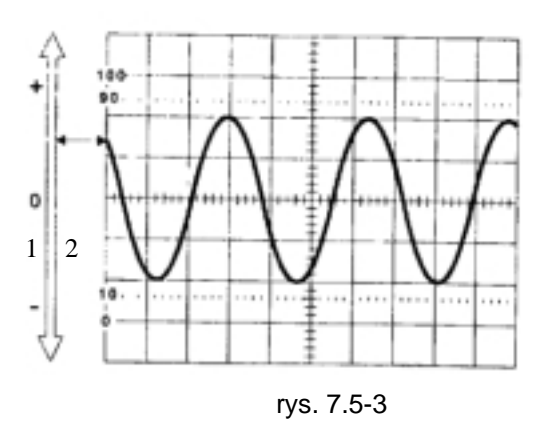

1. LEVEL – zakres ustawiania 2. Próg wyzwalania

# **TV-V**

W pozycji przełącznika TV-V wyzwalanie następuje poprzez funkcję Vertical Sinc. Pulse wideo sygnału Composite, umożliwiając w ten sposób przedstawianie sygnału półobrazu lub sygnału całego obrazu. W tym celu należy ustawić podstawę czasową (TIME/DIV) rzędu 2 ms/DIV lub 5 ms/DIV.

# **TV-H**

W przypadku gdy przełącznik MODE znajduje się w pozycji TV-H, wyzwalanie następuje poprzez funkcję Horizontal Sync. Impulse. Przedstawiany jest wówczas przebieg czasowy sygnału wierszowego. Ustawienie podstawy czasowej wynosi 10 µs/DIV. Regulatorem SWP.VAR może zostać określony rozmiar przedstawiania. Należy przy tym zauważyć, że nieruchomy obraz może zostać uzyskany tylko wówczas, jeśli Sync. impulsy są ujemne.

# 7.5.2 Źródło wyzwalania (SOURCE)

W celu uzyskania nieruchomego obrazu sygnał wyzwalania musi znajdować się w pewnej relacji do sygnału pomiarowego. Za pomocą przełącznika SOURCE może zostać wybrane tego rodzaju źródło wyzwalania.

# **CH 1**

Sygnał wyzwalania wyprowadzany jest z kanału 1. Zasada ta obowiązuje także wówczas, gdy oscyloskop pracuje w trybie DUAL lub ADD.

#### **CH 2**

Sygnał wyzwalania wyprowadzany jest z kanału 2. Zasada ta obowiązuje także wówczas, gdy oscyloskop pracuje w trybie DUAL lub ADD.

#### **LINE**

Sygnał wyzwalania wyprowadzany jest z częstotliwości sieciowej. Ten typ źródła wykorzystywany jest wówczas, gdy sygnał pomiarowy jest w pewnej relacji wobec napięcia sieciowego, np.: podczas pomiarów napięcia sekundarnego transformatorów, prostownik, układy tyrystorowe lub triakowe.

# Uwaga!

W obwodach o napieciu sieciowym pomiarów dokonywać można jedynie wówczas, gdy oddzielone sa one od sieci galwanicznie za pomoca rozdzielającego transformatora bezpieczeństwa.

# **EXT**

W tej pozycji sygnał wyzwalania musi zostać doprowadzony z zewnątrz. Sygnał wyzwalania musi się znajdować w periodycznej relacji do sygnału mierzenia. Wyzwalanie zewnętrzne przydatne jest zwłaszcza podczas mierzenia w układach cyfrowych.

# 7.5.3 Wyzwalanie alternujące

W przypadku gdy podczas działania w trybie dwukanałowym wyzwalanie następuje z kanału CH 1 lub CH 2. uzvskanie nieruchomego obrazu na obu kanałach możliwe jest tylko wówczas, gdy obydwa sygnały mają tą samą częstotliwość lub jeśli stosunek częstotliwości wyrażony jest liczbą całkowitą. Przy wciśniętym klawiszu TRIG.ALT źródło wyzwalania również przełączane jest między CH 1 a CH 2, gdy określony kanał jest przepisywany. Sytuacja taka umożliwia uzyskanie nieruchomego obrazu na obydwu kanałach także w przypadku różnych częstotliwości sygnału. Należy przy tym zwrócić uwagę, że klawisz ALT/CHOP musi się znajdować w pozycji ALT. Funkcji tej nie należy używać podczas pomiarów porównawczych fazy lub interwałów dwóch sygnałów pomiarowych.

# 7.6 Podstawa czasowa (TIME/DIV)

Pokrętło to określa horyzontalną prędkość odchyleń. Funkcja ta umożliwia dokonanie ustawień predkości rzedu 0,5 s/DIV do 0,2 µs/DIV w sekwencii 1-2-5 w 20 stopniach. Ustawiona predkość określa liczbe okresów svanału pomiarowego. które maja zostać przedstawione na ekranie.

# 7.6.1 Pozycja horyzontalna

Regulator ten umożliwia przesuwanie promienia w kierunku horyzontalnym.

# 7.6.2 Regulator precyzyjny (SWP.VAR)

Za pomoca regulatora SWP.VAR możliwe jest spowolnienie wybranej predkości w sposób bezstopniowy aż po czynnik 2,5. W pozycji CAL ustawione wartości są skalibrowane.

# 7.6.3 Klawisz rozciągania (x10 MAG)

Przy wciśniętym klawiszu ustawiona prędkość podwyższana jest dziesięciokrotnie. Należy przy tym zwrócić uwagę, że rozciągnięty sygnał będzie wystawać po stronie lewej i po prawej z widocznego zakresu. Za pomoca regulatora pozycji cały obszar może zostać przesuniety w celu dokładnego obeirzenia określonego punktu na krzywej. Wskazówka:

# W zakresach 0.5 us oraz 0.2 us funkcja xMAG nie jest skalibrowana.

# 7.7 Tryb działania XY

W celu aktywacji trybu XY przełacznik horyzontalnej predkości odchylania musi zostać przesuniety w pozycję X-Y. W tym trybie działania do kanału 1 (wejście X) doprowadzony zostanie sygnał horyzontalny, natomiast sygnał wertykalny doprowadzony zostanie do kanału 2 (wejście Y). Dla obu wejść obowiązują czułości, ustawiane odpowiednimi przełącznikami (VOLTS/DIV). Maksymalna szerokość pasma dla wejścia X jest jednak ograniczona do 500 kHz. Należy zwrócić uwagę, by podczas korzystania z trybu działania XY na ekranie przedstawiany był tylko jeden punkt, w przypadku gdy nie dociera żaden sygnał lub też gdy sprzęgania wejściowe przełączone są na GND. W przeciwnym razie zachodzi niebezpieczeństwo wypalenia się warstwy luminoforu w ekranie.

# 8 Mierzenie za pomoca oscyloskopu

# 8.1 Przygotowanie do mierzenia

# 8.11 Kompensacja głowicy pomiarowej

W celu uzyskania optymalnych rezultatów podczas mierzenia głowice pomiarowe powinny – jeśli nie znajduja sie w bezpośredniej eksploatacji (1/1) zostać dopasowane do wejścia oscyloskopu. W tym celu należy postępować w następujący sposób:

- 1.) Włączyć głowicę pomiarową na działanie w części 10/1, a następnie połączyć ją z wejściem kanału CH 1.
- 2.) Włączyć czułość wejściową (VOLTS/DIV) na 50 ms/DIV oraz ustawić podstawę czasową na 0,5 ms/DIV.
- 3.) Zastosować sprzężenie wejściowe DC oraz automatyczne wyzwalanie.
- 4.) Końcówki głowic pomiarowych zacisnąć na wyjściu kalibratora oscyloskopu. Na ekranie przedstawiony zostanie ciąg krzywych w formie prostokąta.
- 5.) W celu lepszego dopasowania głowic pomiarowych na raczce lub bezpośrednio na wtyczce BNC przymocowany jest mały trymer. Pokrecić powoli trymerem, aż do pojawienia się svanału o optymalnym stopniu dopasowania. przedstawionym na rys. 8.1-1.
- 6.) W celu dopasowania drugiej głowicy pomiarowej do wejścia CH 2 należy postępować w sposób opisany powyżej.

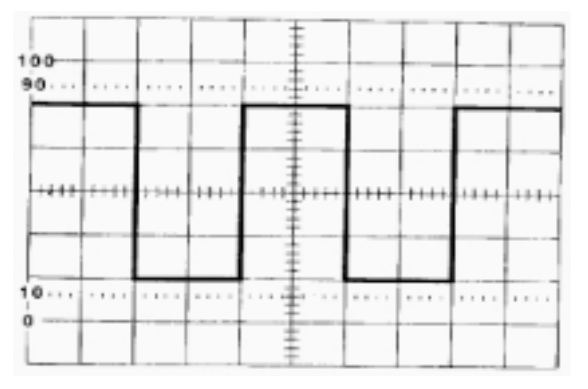

Optymalne dopasowanie

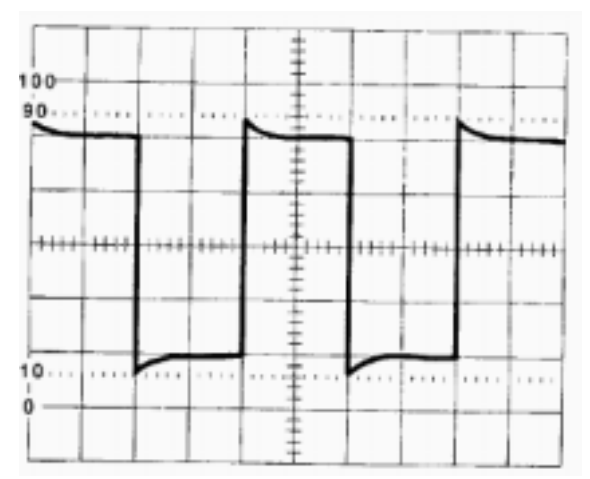

Nadmierna kompensacja

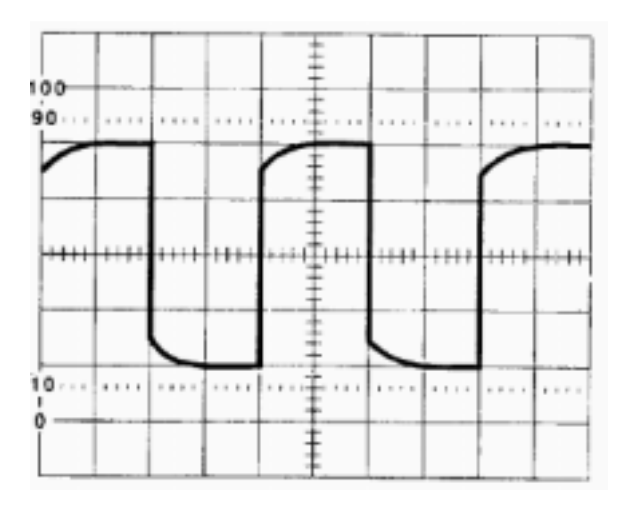

Niewystarczająca kompensacja

# 8.1.2 Ustawianie balansu DC

Ustawianie balansu napiecia pradu stałego rzadko jest konjeczne, powinno jednak być regularnie kontrolowane i w razie potrzeby korvgowane. Requlator balansu DC znaiduje się obok klawisza pozycji wertykalnej. W celu skorygowania balansu należy postępować w następujący sposób:

- 1.) Włączyć sprzęganie wejściowe na GND, czułość wejściowa na 5 ms/DIV, zaś podstawe czasowa ustawić na 1 ms/DIV.
- 2.) Właczyć wyzwalanie na AUTO, a nastepnie zrównać promień z horyzontalna linia rastrowa.
- 3.) Przełączyć między stopniami 5 ms/DIV a 10 ms/DIV oraz obserwować podczas tej czynności zachowanie się promienia. W przypadku prawidłowego balansu DC nie powinny zajść żadne zmiany. Jeżeli podczas przełączania promień skacze nieco w górę lub w dół, oznacza to konieczność skorygowania balansu. Za pomocą śrubokręta należy powoli przestawić regulator do momentu uzyskania optymalnego rezultatu.
- 4.) W podobny sposób należy postepować w przypadku kanału CH 2.

# 8.2 Uwaga!

#### Podstawowe requły podczas mierzenia

Nie należy dokonywać pomiarów w układach, w których panujące maksymalne napiecie nie jest znane lub nie zostało zapewnione galwaniczne oddzielanie od sieci napięcia 230 V. Należy przestrzegać maksymalnych wielkości wejściowych. Przyłączenia masy gniazdek wejściowych wewnątrz połączone są elektrycznie. Z tego względu obydwa z doprowadzonych do wejść sygnałów powinny się charakteryzować takim samym potencjałem masy.

# 8.3 Mierzenie napięcia prądu stałego

Przed rozpoczęciem mierzenia zawsze należy się upewnić, że precyzyjne regulatory wertykalne znajdują się w pozycji CAL w celu uniknięcia nieprawidłowości podczas mierzenia.

- 1.) Właczyć sprzeganie weiściowe na GND, a rodzaj wyzwalanie na AUTO.
- 2.) Za pomocą regulatora pozycji wertykalnej nałożyć promień na linię środkową.
- 3.) Włączyć czułość wejściową na 5 ms/DIV, a następnie głowicę pomiarową połączyć z mierzonym obiektem. Sprzeganie wejściowe ustawić w pozycji DC i zwrócić uwagę, w jakim kierunku promień zostanie odchylony. W przypadku gdy nie można stwierdzić żadnego odchylenia, należy zwiększyć czułość wejściowa do momentu pojawienia się odchylenia. Odchylenie w górę oznacza napięcie dodatnie, odchylenie w dół oznacza napiecie ujemne. Załóżmy, że w tym przykładzie chodzi o odchylenie w górę.
- 4.) Włączyć sprzęganie wejściowe na GND. Nie zachodzi w tej sytuacji konieczność przerywania sygnału wejściowego, gdyż nie jest on zwierany w pozycii GDN, lecz rozdzielany wewnetrznie.
- 5.) Przesunąć promień dokładnie na najniższa linie rastrowa.
- 6.) Przełączyć na powrót na sprzęganie DC, a nastepnie wybrać odpowiednia czułość wejściowa w celu uzyskania możliwie najwiekszego odchylenia.
- 7.) Na rys. 8.3-1 napięcie prądu stałego powoduje odchylenie o 6,2 części rastra (DIV). W przypadku konieczności obliczenia napiecia znaczenie ma wiele parametrów:
- Na jaka wartość nastawiona jest czułość wejściowa?
- Jakie jest ustawienie głowicy pomiarowej (1/1 czv 10/1)?
- Czy uaktywnione zostało wertykalne wzmacnianie czułości (x5 MAG)?

1 2

rys. 8.3-1

1. Odchylenie 6,2 DIV

2. Linia odniesienia GND

Warunkiem każdego mierzenia jest odpowiednia pozycja CAL wszystkich pokręteł precyzyjnych o różnorodnych możliwościach ustawiania. Zamieszczone poniżej przykłady powinny objaśnić, w jaki sposób ten sam obraz na ekranie może prowadzić do różnych rezultatów pomiarów.

# Przykład 1

Czułość wertykalna ustawiona jest na 5 V/DIV, wertykalny regulator precyzyjny znajduje się w pozycji CAL i jest wciśnięty. Głowica pomiarowa ustawiona jest na działanie bezpośrednie (1/1). W rezultacie otrzymujemy: :

**6,2 DIV x 5 V/DIV = 31 V**

# Przykład 2

Czułość wertykalna ustawiona jest na 2 V/DIV, wertykalny regulator precyzyjny znajduje się w pozycji CAL i jest wciśnięty. Głowica pomiarowa ustawiona jest na działanie w części (10/1). W rezultacie otrzymujemy: :

# **(6,2 DIV x 2 V/DIV) x 10 = 124 V**

# Przykład 3

Czułość wertykalna ustawiona jest na 5 mV/DIV, wertykalny regulator precyzyjny znajduje się w pozycji CAL i jest wyciśnięty (wzmocnienie x 5, a zatem rzeczywista czułość wynosi 1 mV). Głowica pomiarowa ustawiona jest na działanie bezpośrednie (1/1). W rezultacie otrzymujemy:

**(6,2 DIV x 5 mV/DIV) : 5 = 6,2 mV**

# 8.4 Mierzenie napięcia prądu zmiennego

Przed rozpoczęciem mierzenia zawsze należy się upewnić, że precyzyjne regulatory wertykalne (VAR) oraz horyzontalne (SWP.VAR) znajdują się w pozycji CAL w celu uniknięcia nieprawidłowości podczas mierzenia.

- 1.) Włączyć sprzęganie wejściowe na GND oraz ustawić rodzaj wyzwalania na AUTO.
- 2.) Za pomoca wertykalnego regulatora pozycii nałożyć promień na linię środkową.
- 3.) Właczyć czułość wejściowa na 5 V/DIV, a następnie połączyć głowicę pomiarową z mierzo-

nym obiektem. Sprzęganie używanego wejścia ustawić w pozycji AC.

- 4.) Przełącznik VOLTS/DIV ustawić w miejscu, w którym uzyskiwane jest największe odchylenie sygnału na ekranie.
- 5.) Przestawić horyzontalne odchylenie (TI-ME/DIV) by przedstawiony został przynajmniej jeden pełny cykl.

# 8.4.1 Mierzenie napięcia

Najczęstszym sposobem mierzenia napięcia prądu zmiennego, jest określenie napięcia między ekstremalnymi punktami amplitudy. Może ono być stosowane dla sygnałów o wszystkich kształtach niezależnie od stopnia skomplikowania. Napięcie między ekstremalnymi punktami amplitudy jest sumą między najbardziej dodatnim oraz najbardziej ujemnym punktem krzywej.

W celu zmierzenia napięcia między ekstremalnymi punktami amplitudy należy postępować w następujący sposób:

- 1.) Za pomocą regulatora pozycji wertykalnej przesunąć krzywą w ten sposób, by najbardziej ujemny (najniższy) punkt sygnału stykał się z linią poziomą rastra.
- 2.) Za pomoca regulatora pozycji horyzontalnej przesunąć krzywą w ten sposób, by najbardziej dodatni punkt sygnału przechodził przez środkową linię wertykalną. Na rys. 8.4-1 odcinek między wartościami ekstremalnymi wynosi 6,6 części rastra (DIV).
- 3.) W przypadku konieczności obliczenia napięcia znaczenie ma wiele parametrów:
- Na jaką wartość nastawiona jest czułość wejściowa?
- Jakie jest ustawienie głowicy pomiarowej (1/1 czy 10/1)?
- Czy uaktywnione zostało wertykalne wzmacnianie czułości (x5 MAG)?

Zamieszczone poniżej przykłady powinny objaśnić, w jaki sposób ten sam obraz na ekranie może prowadzić do różnych rezultatów pomiarów.

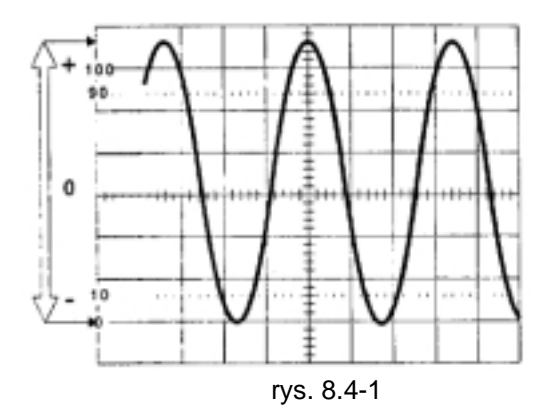

Napięcie między ekstremalnymi punktami amplitudy 6,6 DIV

# Przykład 1

Czułość wertykalna ustawiona jest na 5 mV/DIV. wertykalny regulator precyzyjny znajduje się w pozvcji CAL i jest wciśnięty. Głowica pomiarowa ustawiona jest na działanie bezpośrednie (1/1). Napiecie między końcówkami wynosi:

# $U_{ss}$  = 6,6 DIV x 5 mV/DIV = 33 mV

# Przykład 2

Czułość wertykalna ustawiona jest na 2 V/DIV. wertykalny regulator precyzyjny znajduje się w pozycji CAL i jest wciśnięty. Głowica pomiarowa ustawiona jest na działanie w części (10/1). W rezultacie otrzymujemy:

$$
U_{ss} = (6.6 \text{ DIV} \times 2 \text{ V/DIV}) \times 10 = 132 \text{ V}
$$

# Przykład 3

Czułość wertykalna ustawiona jest na 5 mV/DIV. wertykalny regulator precyzyjny znajduje się w pozycji CAL i jest wyciśnięty (wzmocnienie x 5). Głowica pomiarowa ustawiona jest na działanie bezpośrednie (1/1). W rezultacie otrzymujemy:

 $U_{ss}$  = (6,6 DIV x 5 mV/DIV) : 5 = 6,6 mV

Dla napieć w formie sinusoidy obowiązują następuja relacje:

Napiecie na końcówkach zwykłe:

 $U_s = U_{ss}/2$ 

# Napięcie efektywne:

 $U_{\text{eff}} = U_{\text{ss}} / 2 \times \sqrt{2}$ 

8.4.2 Długość cyklu – mierzenie częstotliwości Długość cyklu jest okresem miedzy wzrastającym przejściem zerowym sygnału do nastepnego wzrastajacego przejścia zerowego.

- 1.) Włączyć sprzęganie wejściowe na GND oraz ustawić rodzaj wyzwalania na AUTO.
- 2.) Za pomoca wertykalnego regulatora pozycji nałożyć promień na linię środkową.
- 3.) Właczyć czułość wejściowa na 5 V/DIV, a następnie połączyć głowicę pomiarową z mierzonym obiektem. Sprzęganie używanego wejścia ustawić w pozycji AC.
- 4.) Przełącznik VOLTS/DIV ustawić w miejscu, w którym uzyskiwane jest największe odchylenie svanału na ekranie.
- 5.) Przestawić horyzontalne odchylenie (TI-ME/DIV) by przedstawiony został przynajmniej jeden pełny cykl.

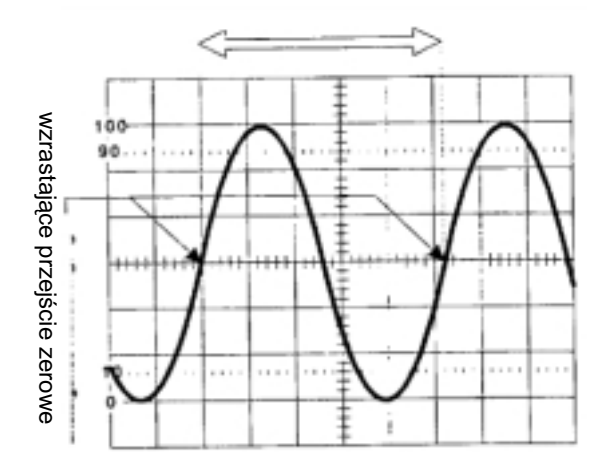

rys. 8.4-2

- 6.) Za pomoca regulatora pozvciji horvzontalnej przesunąć krzywą w taki sposób, by wzrastające przejście zerowe sygnału przechodziło przez wertykalną linię rastrową możliwie najbliżej lewej krawędzi ekranu. Na rys. 8.4-2 odcinek miedzy obydwoma następującymi po sobie przejściami zerowymi wynosi 5,2 części rastra.
- 7.) W przypadku konieczności obliczenia napiecia znaczenie ma wiele parametrów:
- Na jaką wartość ustawiona jest podstawa czasowa (TIME/DIV)?
- Upewnić się czy uaktywnione zostało wzdłużenie horyzontalne (x 10 MAG)?

# Przykład 1

Odchylenie horyzontalne ustawione jest na 5 us/DIV, horyzontalny regulator precyzyjny (SWP.VAR) znaiduje sie w pozycii CAL, Długość cvklu wvnosi:

#### $t = 5.2$  DIV x 5 us/DIV = 26 us

Z długości cyklu można obliczyć częstotliwość. Istnieje następujący stosunek: f = 1 / t dla tego przykładu oznacza to częstotliwość rzędu:

$$
f = 1 / 26 \mu s = 38462 Hz
$$

# **Przykład 2**

Odchylenie horyzontalne ustawione iest na 1 us/DIV, horyzontalny regulator precyzyjny znajduje się w pozycji CAL. Wzdłużenie horyzontalne zostało aktywowane (klawisz x 10 MAG jest wciśnięty). W rezultacie otrzymujemy:

t =  $(5,2$  DIV x 1  $\mu s/DIV$ ) : 10 = 0,52  $\mu s$  $f = 1/0.52$  µs = 1923077 Hz = 1,923 MHz

W celu uzyskania lepszej dokładności wskazań zaleca sie dokonanie wielokrotnych pomiarów cyklów przy wysokich czestotliwościach sygnału. Na rys. 8.4-3 przedstawiono pieć cyklów długości 5.2 cześci rastra. Przy ustawieniu podstawy czasowej rzędu 1 µs i aktywowanej funkcji x 10 MAG dla jednego cyklu otrzymuje się długość rzedu:  $t = [(5, 2 \text{ DIV } x \text{ 1 } \mu s/\text{DIV}) : 10] : 5 = 0,104 \mu s$ 

 $f = 1/0.104$   $\mu s = 9.615385$  MHz

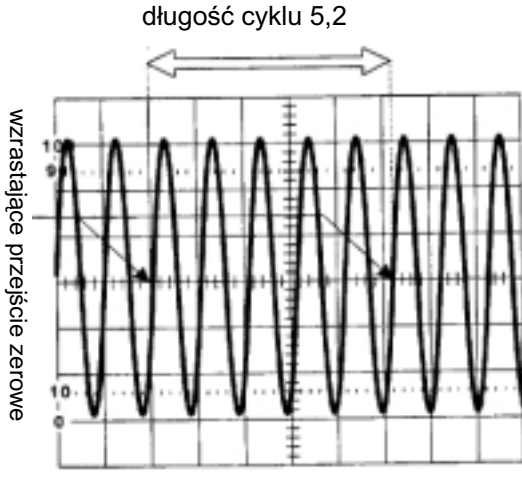

rys.8.4.-3

#### 8.5 Mierzenie napiecia mieszanego

Napiecie mieszane to napiecie pradu stałego, ma które nałożyło się napięcie prądu zmiennego. Typowym przykładem jest napięcie na wyjściu obciążonego prostownika wyposażonego w kondensator wygładzający.

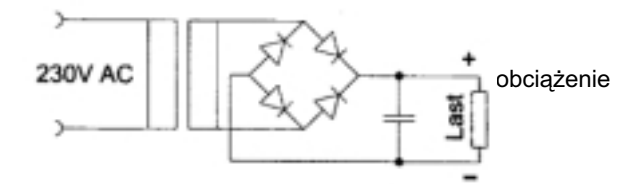

W przypadku gdy sygnał na wyjściu - opisany we fragmencie "Mierzenie napięcia prądu stałego" przedstawiany jest na oscyloskopie, powinien on wyglądać tak, jak na rys. 8.5-1. Wyraźnym staje się, że krzywa wykazuje pewne tłumienie cząstkowe. Wielkość tej części napięcia prądu zmiennego zależy od obciążenia oraz od kondensatora wygładzającego.

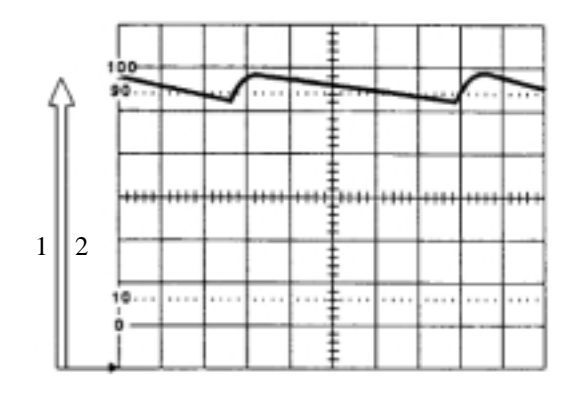

rys. 8.5-1

1.Odchvlenie 6.8 DIV 2. Linia odniesienia GND

Wartość maksymalna napiecia wynosi w tym przypadku 6,8 DIV razy ustawiona czułość wertykalna. W celu określenia napięcia między ekstremalnymi punktami amplitudy dla napiecia pradu zmiennego, należy ustawić sprzęganie w pozycji AC, zwiększyć czułość wertykalną, a następnie zmierzyć napiecie (por. rozdział: "Mierzenie napiecia pradu zmiennego").

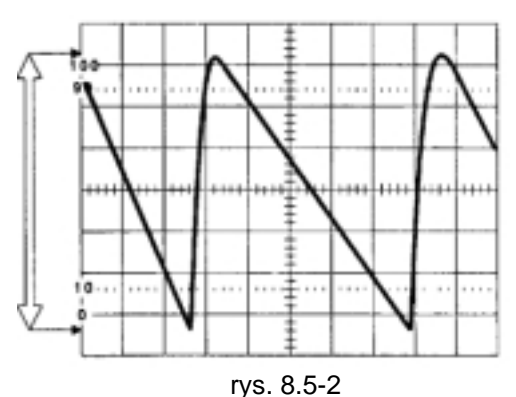

Napięcie między ekstremalnymi punktami amplitudy 6,6 DIV

# 8.6 Mierzenie różnicy fazowej

Różnica fazowa jest przesunięciem czasowym dwóch sygnałów wobec siebie. Czas ten można bardzo łatwo obliczyć:

- 1.) Włączyć urządzenie na dwukanałowy tryb działania (DUAL). Upewnić się, że kanał 2 nie został inwertowany. Wybrać ustawienie sprzęgania wejściowego AC.
- 2.) Włączyć rodzaj wyzwalania na AUTO, a następnie wybrać jako źródło kanał CH 1.
- 3.) Odchylenie horyzontalne ustawić w taki sposób, by można było rozpoznać możliwie najwieksze przesuniecie. W razie konieczności należy aktywować wzdłużenie (x 10 MAG).
- 4.) Zmierzyć odległość (por. rys. 8.6-1) oraz obliczyć czas odpowiednio do ustawionej predkości odchylenia.

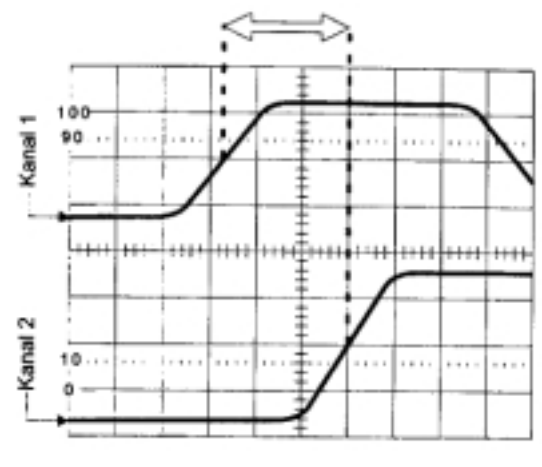

różnica fazowa 2,7 DIV

rys. 8.6-1

Kanał 1 Kanał 2

### 8.7 Mierzenie czasu narastania impulsu

Podczas badania svgnałów prostokatnych ważnym punktem jest zmierzenie prędkości narastania. Czas narastania impulsu mierzony jest zasadniczo między 10% a 90% amplitudy sygnału. Na obrazie pojawiającym się na ekranie oscyloskopów wartości procentowe pełnia role linii pomocniczych. Za pomoca wertykalnego przełącznika ustawień oraz przy użyciu regulatora pozycji horyzontalnej i wertykalnej nie jest trudne umieszczenie sygnału miedzy 0% a 100% linii rastrowej. Czas narastania impulsu odpowiada produktowi z odległości podawanej w częściach rastra wobec 10% i 90% linii pomocniczych oraz ustawionego odchylenia horyzontalnego.

Według podobnej metody może zostać zmierzony czas zanikania impulsu.

#### czas narastania impulsu 1,6 DIV

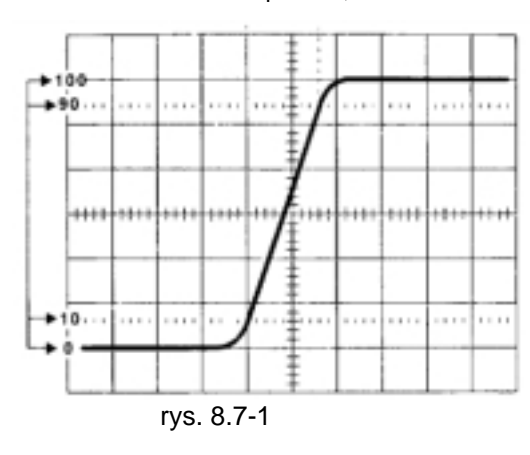

oznaczenia procentowe

W celu dokładnego zmierzenia czasu narastania lub opadania impulsu svgnału prostokatnego musi zostać uwzględniona własna prędkość narastania impulsu w oscyloskopie. Wartość ta podana została w danych technicznych urządzenia, a dla tego urządzenia wynosi ona ≤ 17,5 ns. Rzeczywisty czas narastania impulsu sygnału może zostać obliczony według nastepującego wzoru:

 $t_s = \sqrt{t^2 - t^2}$ 

adzie:

 $t_s$  = czas narastania sygnału t = mierzony na ekranie czas narastania impulsu  $t_0$  = własny czas narastania impulsu w oscyloskopie

W przypadku gdy użytkownik ma do dyspozycji sygnał prostokątny ze znanym czasem narastania impulsu, poprzez przestawienie powyższego wzoru może skontrolować czas narastania dla oscyloskopu.

#### 9 Generator funkcji

Generator funkcji włączany jest automatycznie wraz z oscyloskopem. W celu zapoznania się z obsługa zaleca się przedstawianie sygnału wyjściowego za pomocą oscyloskopu. W tym celu należy połaczyć gniazdko wyjściowe generatora z kanałem 1 wejścia oscyloskopu.

- 1.) Za pomoca klawisza FUNC. Należy wybrać żądany kształt sygnału. W tym celu należy kilkakrotnie naciskać klawisz do czasu, aż zaświeci się dioda LED.
- 2.) Za pomocą klawisza RANGE określić można zakres częstotliwości. Ustawianie następuje w siedmiu zakresach w opadających sekwencjach. Wybrane wartości obowiązują wówczas, gdy regulator FREQUENCY przekręcony jest do oporu w prawo. Należy przy tym zwrócić uwagę, że w tym wypadku nie chodzi o żadne wartości kalibrowane, lecz wyłącznie o wartości kierunkowe.
- 3.) Za pomoca regulatora FREQUENCY zmniejszyć można bezstopniowo częstotliwość poprzez jego pokrecanie w kierunku przeciwnym do ruchu wskazówek zegara. Zakres przestawiania jest większy niż czynnik 10 (< 10), tak że może zostać ustawiona każda czestotliwość w przedziale pomiędzy 0,1 Hz a 1 MHz.
- 4.) Regulator AMPLITUDE określa wysokość napięcia wyjściowego. Maksymalne nieobciążone napięcie wyjściowe wynosi 14 V wierzchołekwierzchołek. Impedancja wyjściowa wynosi 50 Ohm.
- 5.) Na sygnał wyjściowy może zostać nałożone napiecie pradu stałego. W tym celu centralny przycisk regulatora amplitudy musi być wyciśnięty. Pokręcanie w prawo wywołuje pozytywny udział napięcia prądu stałego, natomiast pokręcanie w lewo powoduje negatywny udział napięcia prądu stałego. Maksymalny udział napiecia pradu stałego wynosi 6 V. Należy przy tym zwrócić uwage, że ta maksymalna wartość może zostać ustawiona jedynie przy niewielkiej amplitudzie sygnału, w przeciwnym wypadku wzmacniacz wyjściowy generatora ulec może przesterowaniu

### 10 Konserwacja i czyszczenie

Niniejsze urządzenie pomiarowe nie wymaga żadnych czynności konserwacyjnych, z wyjątkiem okresowej wymiany bezpieczników oraz okresowego czyszczenia elementów obsługi oraz przekrywaniem ekranu. Do czyszczenia należy używać czystej, nie strzepiacej sie i suchej ściereczki. Do czyszczenia obudowy nie należy używać żadnych łatwopalnych rozpuszczalników, jak benzyna czy rozcieńczalnik. Opary mogą okazać się szkodliwe dla zdrowia. Ponadto w przypadku przedostania się do wnętrza urządzenia łatwopalnych oparów, istnieje niebezpieczeństwo wybuchu.

# **11 Diagram blokowy**

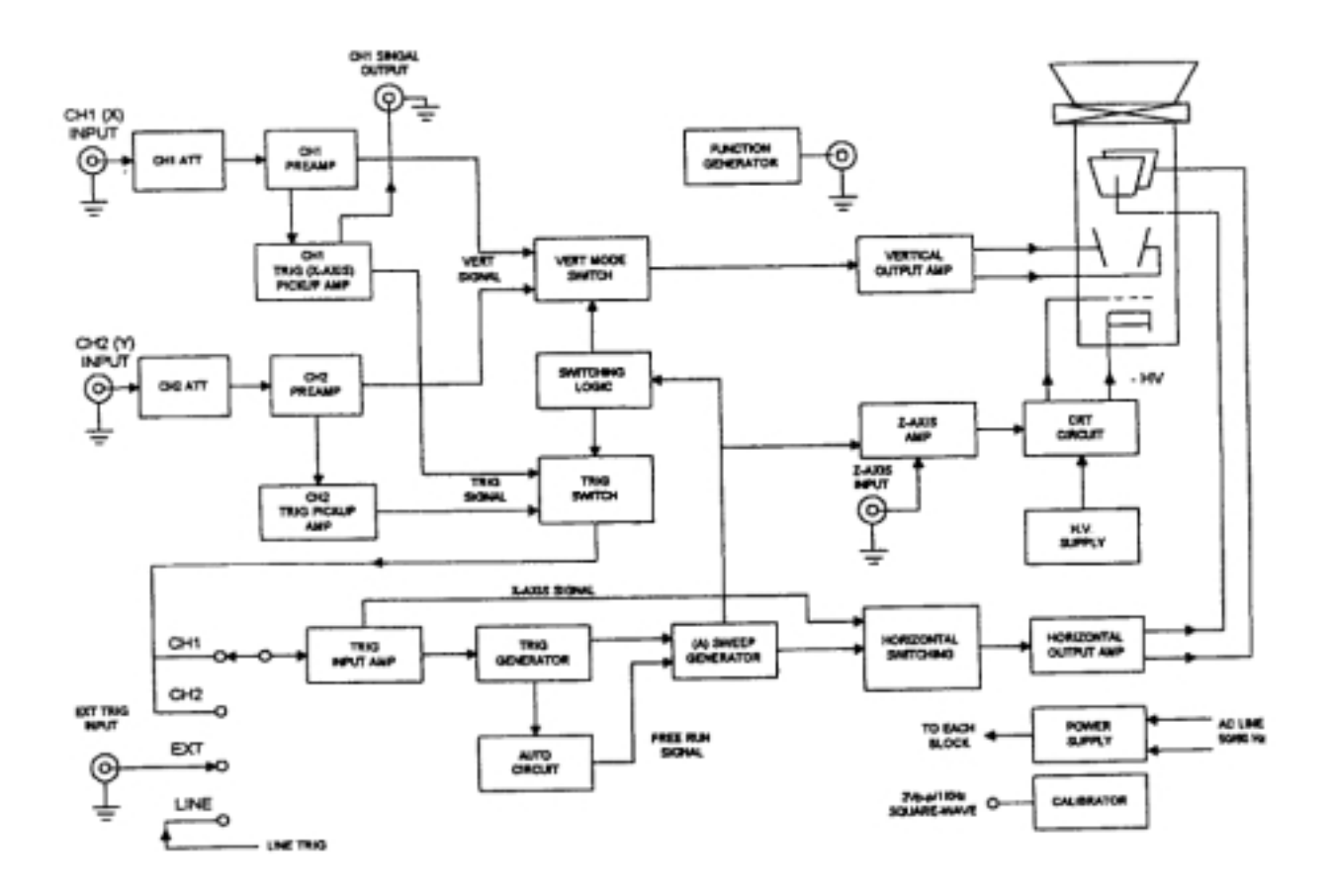